#### **Parte 17**

# GUI – Parte terza

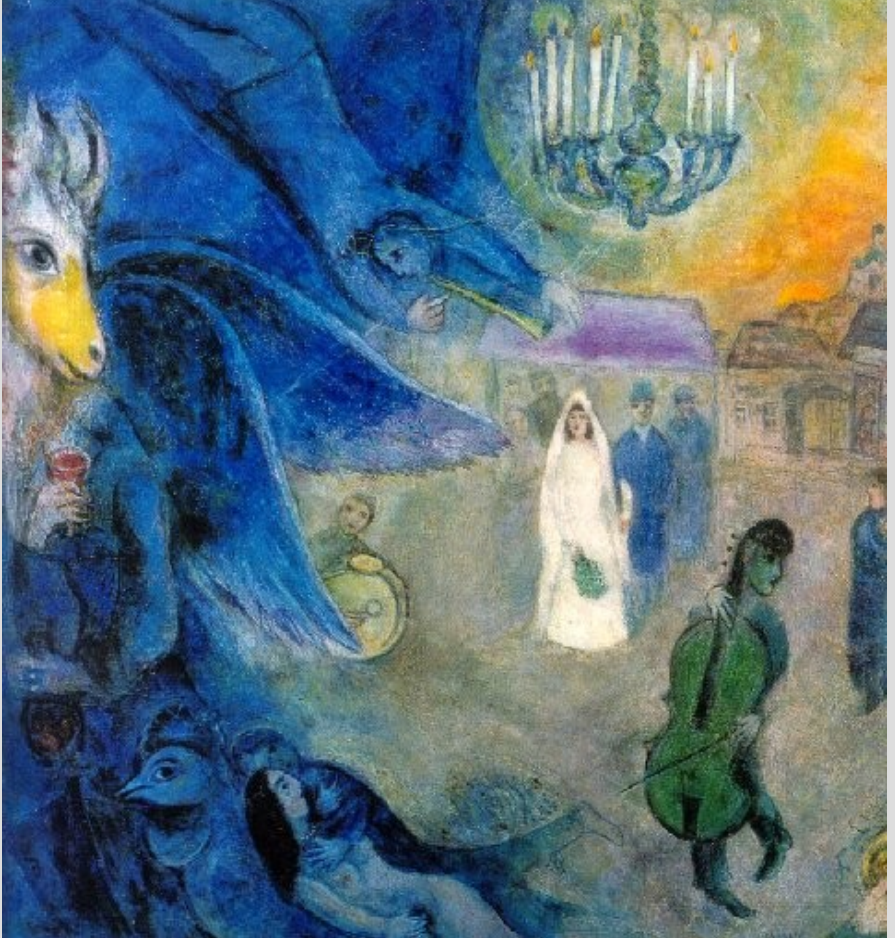

[M.Chagall – The Wedding Candles, 1945]

# **Immagini e figure geometriche**

- La libreria **GTK+** utilizza a sua volta le funzioni di più basso livello delle librerie **cairo** e **GDK**
- Tra le altre cose, tali librerie forniscono anche funzioni per **disegnare figure geometriche, per caricare da file e manipolare immagini**
- A partire da GTK+ versione 2.8 (quindi compresa la GTK+ 3) è consigliato usare **cairo** invece di GDK

# **Cairo**

- Libreria su cui si basa GTK+ 3 per renderizzare i suoi widget
- Fornisce API per grafica vettoriale, tramite primitive per il disegno in 2 dimensioni
- Scritta in C, grande portabilità: supporta output su molteplici "backend" (surface)
	- X Window System, Win32 GDI, Mac OS Quartz, BeOS API, PS/2, OpenGL
	- Local image buffer, file di tipo PNG, PDF, PS, SVG, etc.

#### **Documentazione cairo e GDK**

#### **Manuale di riferimento GDK:**

• Sul sito di GTK+ all'URL http://library.gnome.org/devel/gdk/stable/

#### **Manuale di riferimento cairo:**

• Sul sito di cairo all'URL http://cairographics.org/documentation/

# **Area di disegno**

Nella libreria **GTK+** troviamo un **widget**, chiamato **GtkDrawingArea**, che non è altro che un'area vuota in cui è possibile:

- **disegnare figure geometriche**
- **disegnare immagini**

per esempio utilizzando le funzioni di disegno della libreria **cairo**

Cercate **GtkDrawingArea** sul manuale dei **Widget**: https://developer.gnome.org/gtk3/3.8/GtkDrawingArea .html

*-* AA. 2013/14 17.5

# **Inserire una Drawing Area**

- Per inserire una **Drawing Area** nel nostro progetto – per realizzare per esempio la finestra istogramma - occorre:
- Inserire prima un **widget GtkWindow**
	- Controllare che abbia proprietà *Visible=No*
- Riempirlo con un **widget Drawing Area,** come nella slide seguente

# **Inserire una Drawing Area**

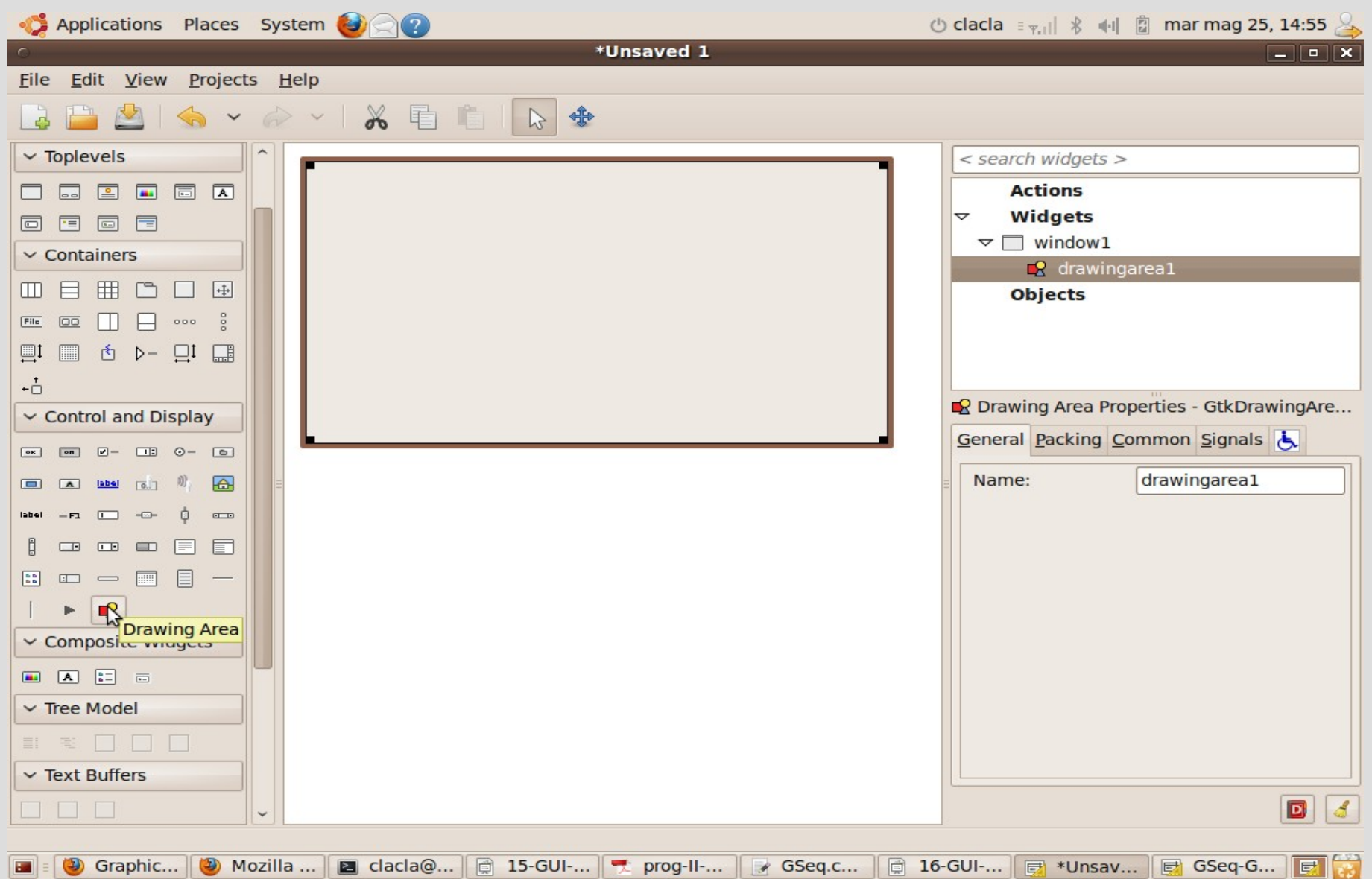

*-* AA. 2013/14 17.7

# **Gestione DrawingArea**

- La **GtkDrawingArea** non è molto di più di un contenitore di una finestra del **server X**
- E' compito nostro
	- **disegnarne il contenuto** (a tal fine useremo le funzioni della libreria **cairo**)
	- **gestire ogni evento che la riguarda**  (tramite funzioni di callback associate ai segnali emessi)

# **Disegno**

- Il tipo **GtkDrawingArea** è derivato da **GtkWidget**, da cui eredita il *segnale draw*
- *draw* è il segnale emesso tutte le volte che occorre (ri)disegnare il widget stesso
- Ad esempio:
	- la prima volta che appare
	- quando il **widget** (o parte di esso) torna ad essere visibile dopo essere stato coperto (in parte) da un altro **widget**

#### **Segnale draw**

- Handler di **draw**:
	- *gboolean user\_function (GtkWidget \*widget, CairoContext \*cr, gpointer user\_data)*
- Oltre ai classici parametri, troviamo un **CairoContext \*cr**
	- Vediamolo come un disegno associato al nostro widget (nella fattispecie, la GtkDrawingArea)

### **Cairo context**

- Un cairo context **cr** è un oggetto della classe principale della libreria cairo
- Contiene le specifiche necessarie per disegnare un oggetto qualsiasi
	- Spessore delle linee, colore, superficie di sfondo, forme, etc.
- Attraverso l'handler di draw, è possibile modificare **cr** in modo da disegnare ciò che si vuole sul widget (DrawingArea) in oggetto

# **Tutorial**

- Abbiamo tutti gli elementi concettuali per capire come si fa in pratica a **gestire eventi** per una **GtkDrawingArea**
- Ora vediamo come disegnare figure **geometriche tramite la libreria cairo**
- Teniamo come riferimento il **Cairo Tutorial**
	- http://cairographics.org/tutorial/

#### **Cairo basics**

- Il concetto di base di disegno in Cairo implica
	- la definizione di path invisibili (fase di preparazione del disegno)
	- la loro successiva instanziazione, tramite operazioni che li rendono visibili (fase di disegno vero e proprio)

# **Cairo's drawing model**

- Il modello di disegno di Cairo è piuttosto semplice e si basa su **soggetti** e **azioni**
- I soggetti vengono manipolati al fine di preparare gli strumenti di disegno (il cairo context)
- Le azioni servono per creare il disegno vero e proprio attraverso tali strumenti

# **Soggetti e azioni**

- Soggetti:
	- **sorgente (source)**
	- **destinazione (surface)**
	- **maschera (mask)**
	- **percorso (path)**
- Azioni:
	- **stroke, fill, text, paint, mask**

**contesto** 

**(context)**

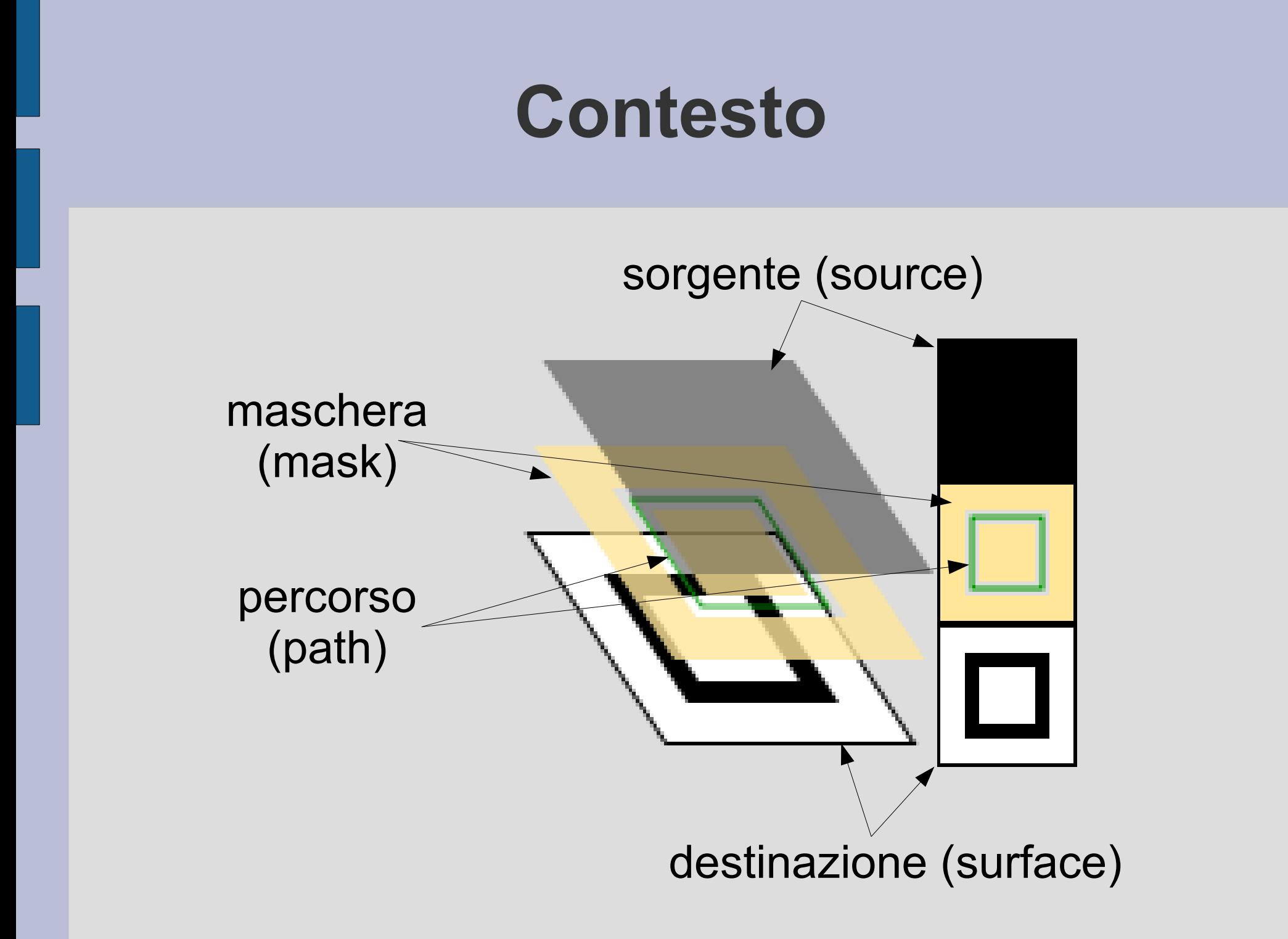

# **Sorgente (source)**

- E' il "pennello" con cui lavoriamo
- Ma può essere di vari colori oppure un'immagine precedentemente creata

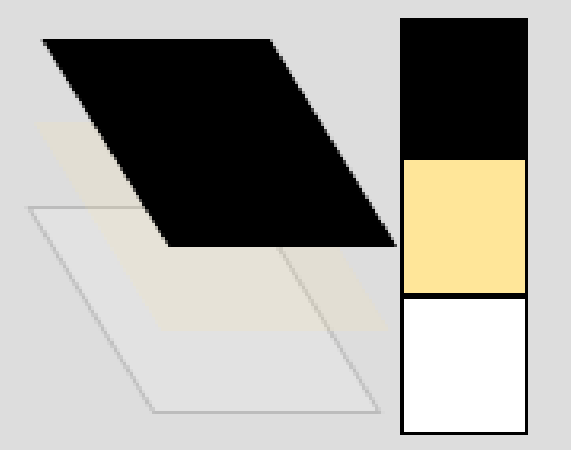

# **Destinazione (surface)**

#### • E' il "foglio" su cui lavoriamo

– Può corrispondere ad un array di pixel (ad esempio l'area associata alla nostra GtkDrawingArea) o ad un file PNG, SVG, etc.

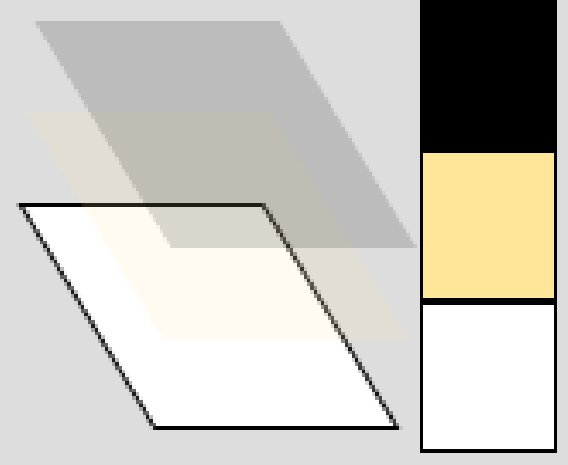

– Viene scritto/disegnato tramite le azioni

*-* AA. 2013/14 17.18

# **Maschera (mask)**

- Controlla i punti in cui la source viene applicata sulla surface
- Viene incisa creando il path

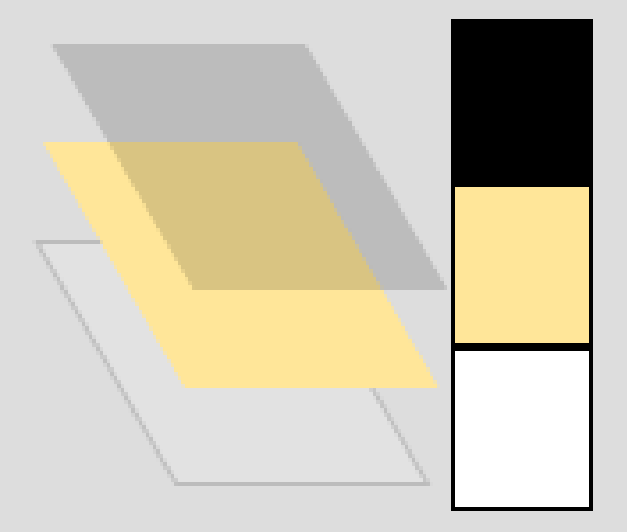

# **Percorso (path)**

- E' l'incisione sulla maschera
	- Specifica quali parti di source saranno impresse su surface
	- L'incisione avviene tramite "path verbs"

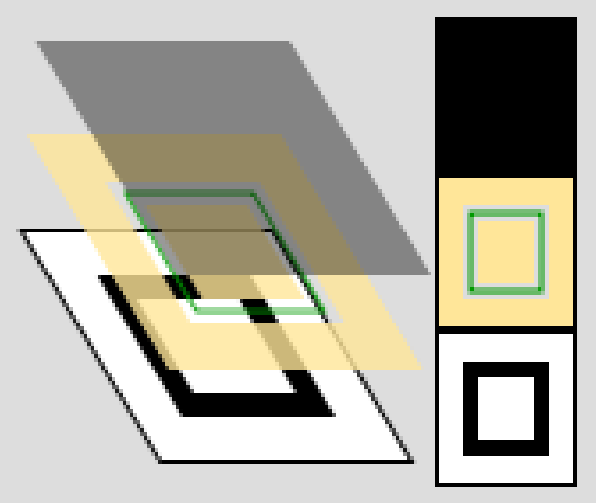

# **Contesto (context)**

- Composto da
	- una source, una mask (e relativo path) e una surface
	- diverse variabili di stile (linea, font, etc.)
- Inizialmente occorre sempre creare un contesto
- Il contesto è sempre collegato ad una surface (già in fase di creazione)

# **Creazione di un contesto**

- Il contesto è di tipo **cairo** t
- La surface di tipo **cairo** surface t

```
cairo surface t *surface;
cairo t *cr;
```

```
surface = cairo image surface create(CAIRO_FORMAT_ARGB32, 120, 120);
cr = cairo_create (surface);
```
• Esistono vari tipi di surface, una per ogni formato supportato da cairo [nell'esempio: surface da 120 x 120 pixel, con 32 bits/pixel, e informazioni di colore RGB e Alpha]

*-* AA. 2013/14 17.22

# **Azioni (verbs)**

- Provocano l'impressione della source sulla surface, dove permesso dalla mask
- Variano nella costruzione della mask

# **Stroke**

- Incide la maschera con una linea che segue il path
- Il tipo di linea (spessore, tratteggio, end point) dipende dal contesto associato
- Operazione **cairo** stroke(cr)
- $\cdot$  Es:

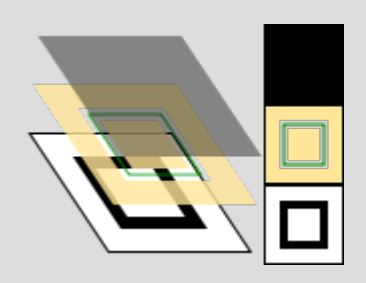

```
cairo_set_line_width (cr, 0.1); 
cairo_set_source_rgb (cr, 0, 0, 0); 
cairo_rectangle (cr, 0.25, 0.25, 0.5, 0.5);
cairo_stroke (cr);
```
# **Fill**

- Taglia l'area della maschera delimitata dal path (con apposite regole per path complessi)
- Consente di disegnare facilmente figure a riempimento pieno
- Operazione **cairo** fill(cr)
- $\cdot$  Es:

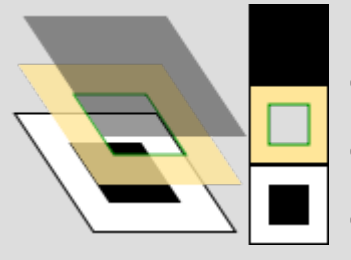

cairo\_set\_source\_rgb (cr, 0, 0, 0); cairo rectangle (cr, 0.25, 0.25, 0.5, 0.5); cairo\_fill (cr);

# **Show text, paint, mask**

- **cairo\_show\_text(cr,"text")** consente di tagliare la maschera formando lettere
- cairo paint(cr) trasferisce tutta la source sulla surface (è possibile specificare la trasparenza con alpha)
- cairo mask(cr,pattern) trasferisce la source sulla surface secondo trasparenza/opacità di un pattern

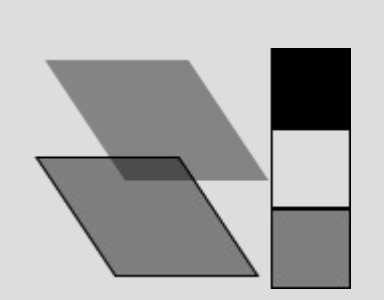

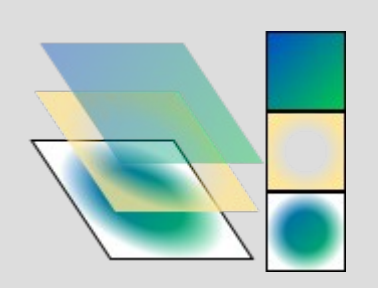

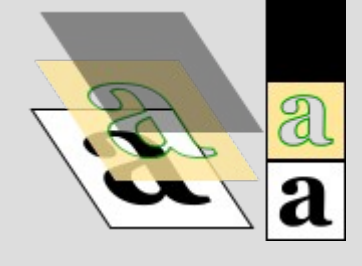

#### **Selezione della sorgente**

- Esistono tre tipi di sorgenti
	- **Colori**: la source assume un colore uniforme (eventualmente con grado di opacità alpha)
	- **Gradienti**: permette di definire una progressione di colore per la sorgente
	- **Immagini**: carica nell sorgente un'immagine esistente (es. da un file)

#### **Color source**

- cairo\_set\_source\_rgba (cr, r, g, b, alpha);
	- Setta la sorgente del colore indicato da r,g,b con grado di opacità alpha
- cairo set source rgb (cr, r, g, b);

– Equivalente al precedente con alpha=1.0

# **Creazione del path: spostamenti**

- Nella creazione di un path, le operazioni vengono sempre eseguite a partire dal punto in cui era arrivata la precedente
- Per saltare ad un altro punto si può usare cairo move\_to(cr, x, y);
	- Passa al punto di coordinate (x,y)
	- cairo rel move\_to(cr, dx, dy);
		- Passa al punto distante (dx,dy) da quello corrente

### **Creazione del path: linee**

- Per tracciare una linea nel path si usa cairo\_line\_to(cr, x, y);
	- Traccia una linea dal punto corrente al punto di coordinate (x,y)
	- cairo rel line to(cr, dx, dy);
		- Traccia una linea dal punto corrente al punto distante (dx,dy) da quello corrente

# **Creazione del path: rettangoli**

• Per tracciare il contorno di un rettangolo nel path si usa

cairo\_rectangle(cr,x,y,largezza,altezza);

– Traccia un rettangolo avente l'angolo in alto a sinistra di coordinate (x,y), e altezza/larghezza specificate

# **Creazione del path: archi**

- Per tracciare una linea nel path si usa cairo\_arc(cr,xc,yc,raggio,a1,a2);
	- Traccia un arco di circonferenza avente centro (xc,yc), raggio specificato, compreso tra gli angoli a1 e a2 (senso orario)

cairo\_arc\_negative(cr,xc,yc,raggio,a1,a2);

– Come sopra, ma in senso antiorario

• Se l'arco è fuori dal path, viene aggiunta una linea dall'ultimo punto all'inizio dell'arco

# **Creazione del path: curve**

• Le curve sono modellate come "cubic Bézier splines"

cairo\_curve\_to(cr,x1,y1,x2,y2,x3,y3);

– Traccia una curva dal punto corrente a (x3,y3), usando (x1,y1) e (x2,y2) come punti di controllo

cairo\_rel\_curve\_to(cr,x1,y1,x2,y2,x3,y3);

– Come sopra, ma in coordinate relative al punto corrente

# **Creazione del path: chiusura**

• E' possibile chiudere il path, attraverso una linea che connette il punto corrente all'inizio del (sotto-)path

cairo close path(cr);

# **Creazione del path: testo**

- Per inserire testo in un path, si può usare cairo\_text\_path(cr,"testo a piacere"); (eventualmente seguito da cairo\_fill(cr);)
- Il testo viene aggiunto nella posizione corrente
- Per stringhe lunghe, meglio usare cairo\_show\_text(cr,"testo a piacere");
- Esistono varie funzioni per settare il tipo di testo desiderato (vedere il manuale)

# **Trasformazioni**

- Permettono di lavorare in coordinate più intuitive, scalare un immagine, deformarla, etc.
- Esempi:
	- cairo\_scale(cr, sx, sy);

permette di scalare tutte le operazioni di  $(sx, sy)$ 

- cairo translate(cr, tx, ty); aggiunge un offset di (tx,ty) a tutte le operazioni

*-* AA. 2013/14 17.36

# **Salvataggio**

• Per salvare una surface su un file, si può usare:

cairo surface write\_to\_png(surface,"file.png");

• E' possibile poi visualizzare il file con qualsiasi visualizzatore di immagini

#### **Deallocazione**

- Per deallocare un cairo context: cairo destroy(cr);
- Per deallocare una surface:

cairo surface destroy(surface);

# **Compilazione**

• Per compilare un programma che utilizza la libreria cairo:

g++ stroke.cc \$(pkg-config --cflags --libs cairo)

- In seguito, nell'utilizzo di cairo con GTK+, tale operazione non sarà necessaria
	- generalizzata dall'inclusione/linking delle GTK+ (che a loro volta utilizzano cairo)

#### **Esercizio 1**

• Disegnare il contorno di un quadrato nero come in figura:

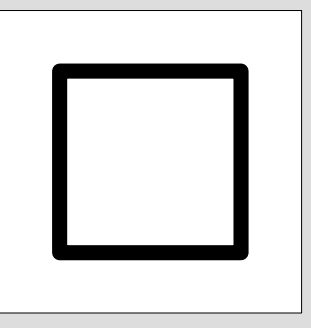

● Soluzione in *cairo/stroke.cc*

#### **Esercizio 2**

• Disegnare il contorno di una figura irregolare a piacere

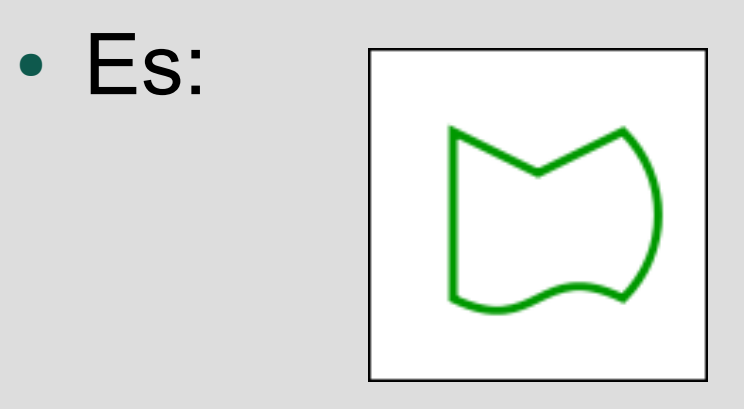

● Soluzione in *cairo/closepath.cc*

#### **Istogramma**

- Ora possediamo le conoscenze necessarie per realizzare un istogramma per il nostro gestore di sequenze utilizzando le funzioni di **cairo** e il widget **GtkDrawingArea**
- Creare un istogramma che visualizzi il valore delle chiavi degli elementi della sequenza

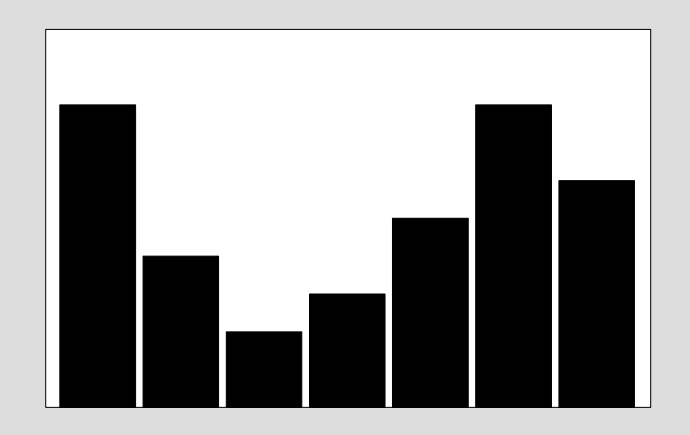

# **Specifiche istogramma**

- Chiavi maggiori corrispondono a barre più alte
- L'istogramma deve occupare **tutta l'area disponibile** della finestra
	- La largezza delle barre deve scalare opportunamente, affinchè tutte le barre siano contenute nella finestra, e non avanzi spazio
	- L'altezza della barra più alta deve corrispondere all'altezza massima della finestra
	- Le altre barre devono scalare relativamente alla altezza massima
	- Prevedere opportuni spazi tra le barre

*-* AA. 2013/14 17.43

# **Dimensioni di un widget**

- L'istogramma deve **ridimensionarsi correttamente** quando si ridimensiona la finestra che lo contiene
- Funzioni per accedere alle dimensioni di un widget:

```
int gtk widget get allocated width
                   (GtkWidget *widget);
```
int gtk widget get allocated height (GtkWidget \*widget);

• Soluzione in *progetto GUI* istogramma

# **Completamento GUI**

• Ora possediamo tutti gli elementi necessari per completare l'interfaccia grafica del nostro programma di gestione delle sequenze